## **Instructions for MSDS Online**

Go to the L-S School District website.

**Select Departments** 

Select Buildings and Grounds

Select Safety Data Sheets

From the MSDS site, toggle to your location in the Location  $\ensuremath{\mathsf{Box}}.$ 

Select the Search button.

In the Sort By box, toggle to Product Name A>Z to put in alphabetical order.

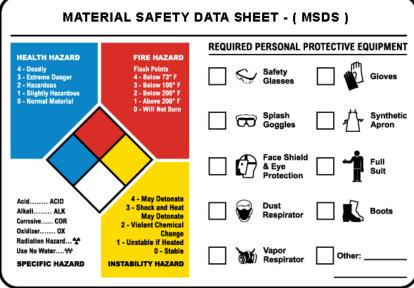

Do you know how to find information about the chemicals you are using???

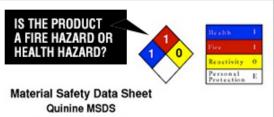

Make sure ALL
Bottles are
labeled
properly

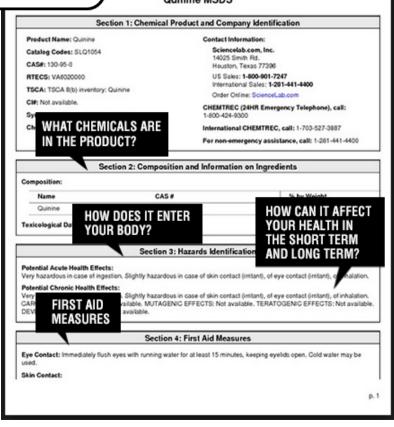